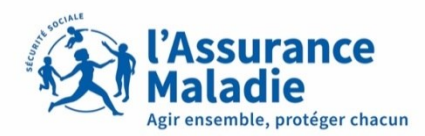

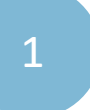

2

## Connexion (sans biométrie), et activation de la biométrie (slide 2)

Connexion avec biométrie activée (slide 7)

Connexion compte ameli **ssurance** Connexion (sans biométrie), et activation de la biométrie ensemble, protéger chacun **ETAPE (0)** : L'assuré ouvre son application et **saisi ses informations** 

2

Deux cas possibles :

1 Première connexion depuis des des la connexion depuis l'application ou l'assuré n'a pas autorisé la mémorisation de son numéro de sécurité sociale.

mémorisation de son numéro de sécurité sociale.

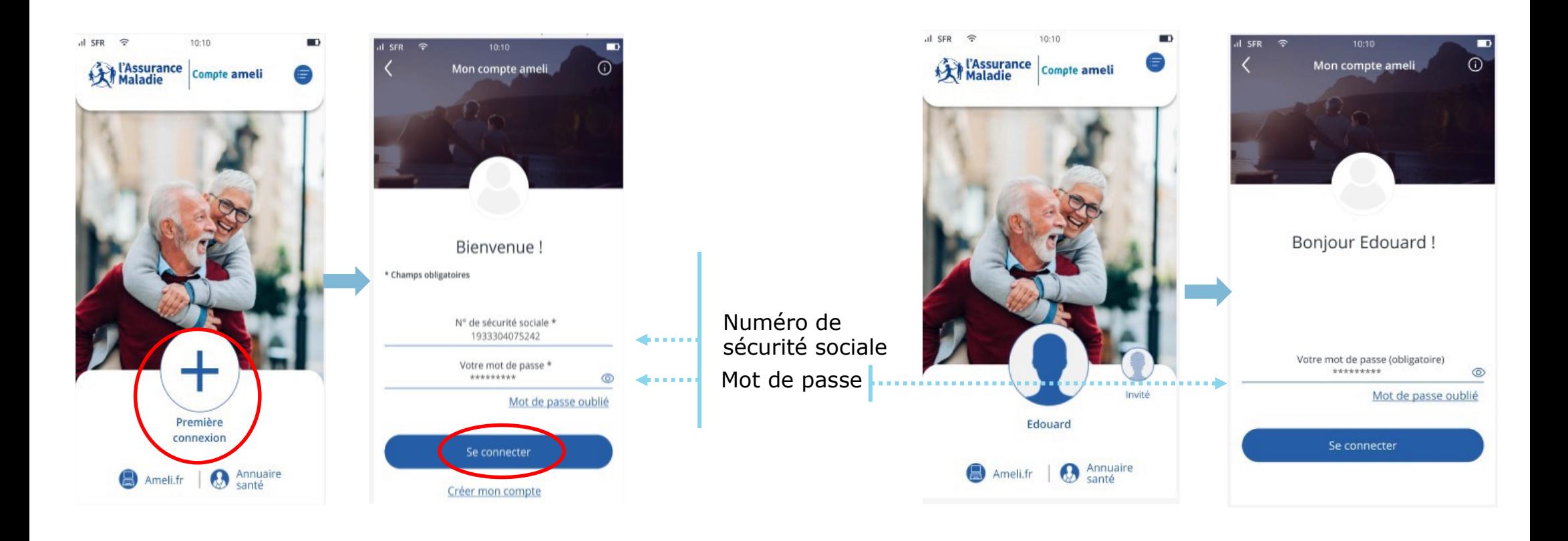

Connexion (sans biométrie), et activation de la biométrie

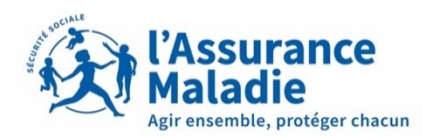

**ETAPE (1)** : L'assuré est informé de la **demande du code de sécurité**

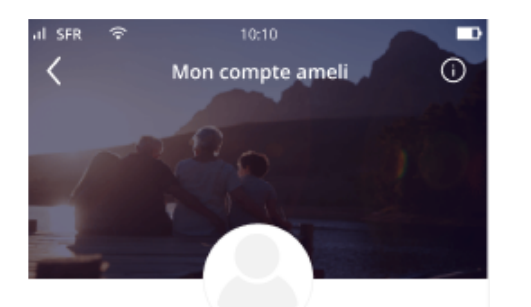

Il est indiqué qu'un **code sécurité** lui sera envoyé sur la boite mail personnelle reliée à son compte.

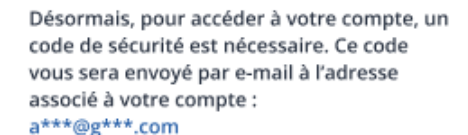

Si vous n'avez plus accès à cette adresse e-mail. merci de contacter votre Caisse d'Assurance Maladie.

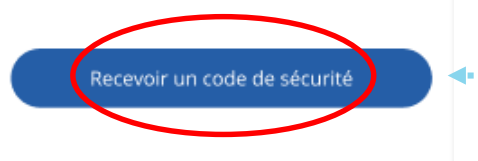

L'assuré clique sur «**recevoir un code de sécurité**» et se connecte à sa boite mail.

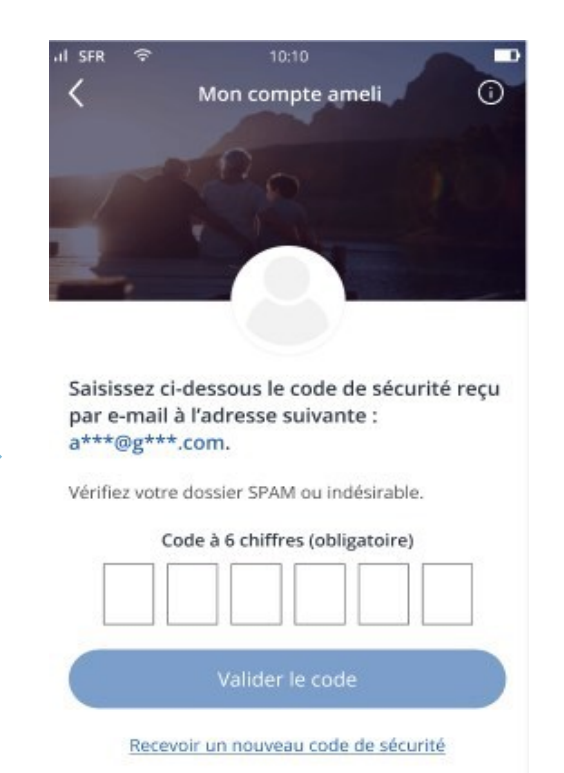

Connexion (sans biométrie), et activation de la biométrie

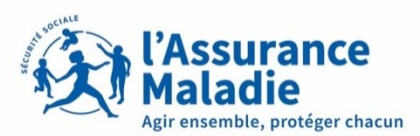

## **ETAPE (2)** : L'assuré **se connecte à sa boite mail personnelle**

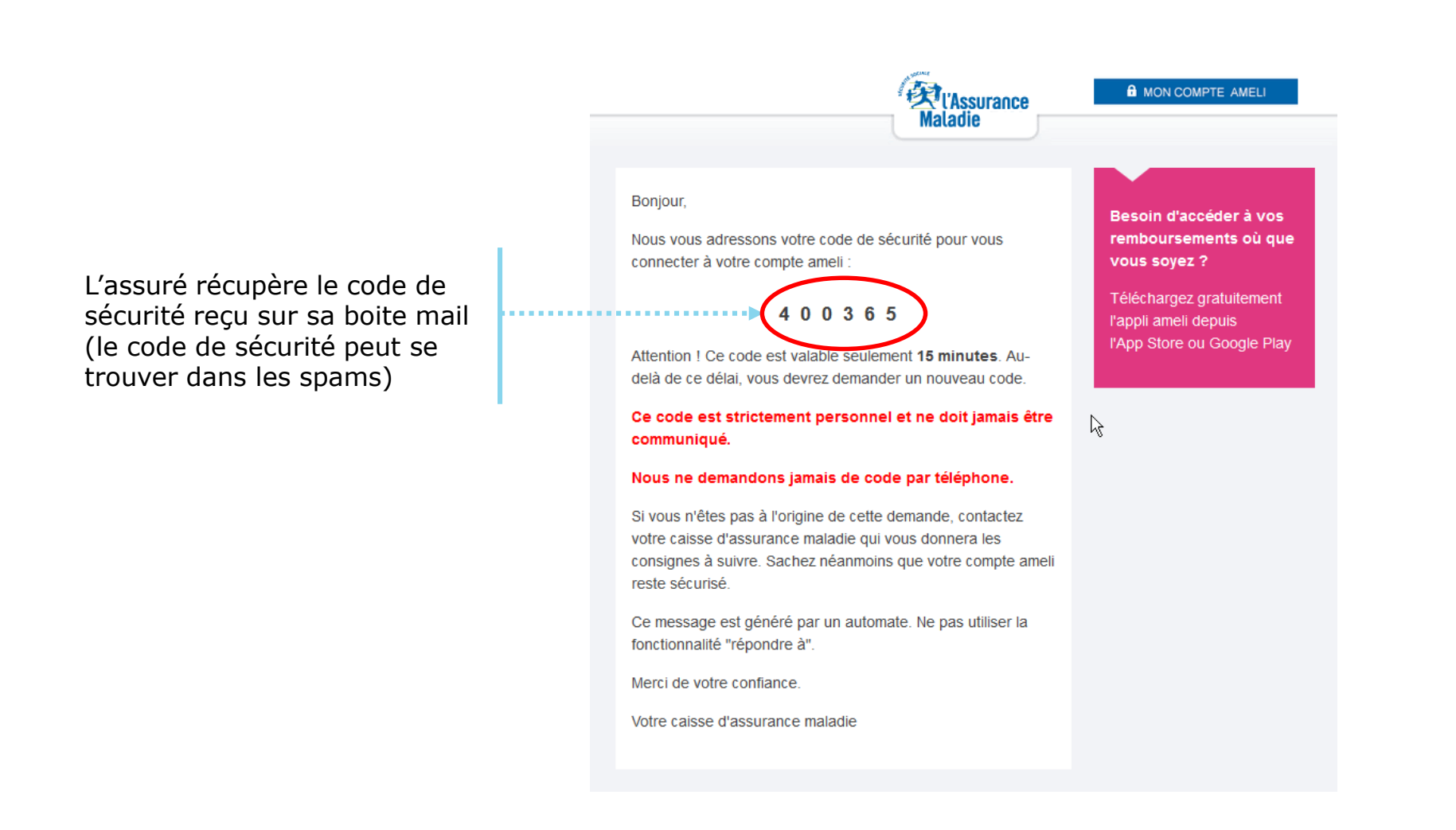

L'assuré

renseigne le **code à 6 chiffres**

Connexion (sans biométrie), et activation de la biométrie

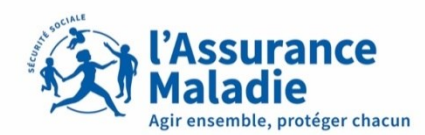

#### $\mathbf{Q} \triangleq$ **ETAPE (3)** : L'assuré **renseigne le code** reçu sur sa boite mail

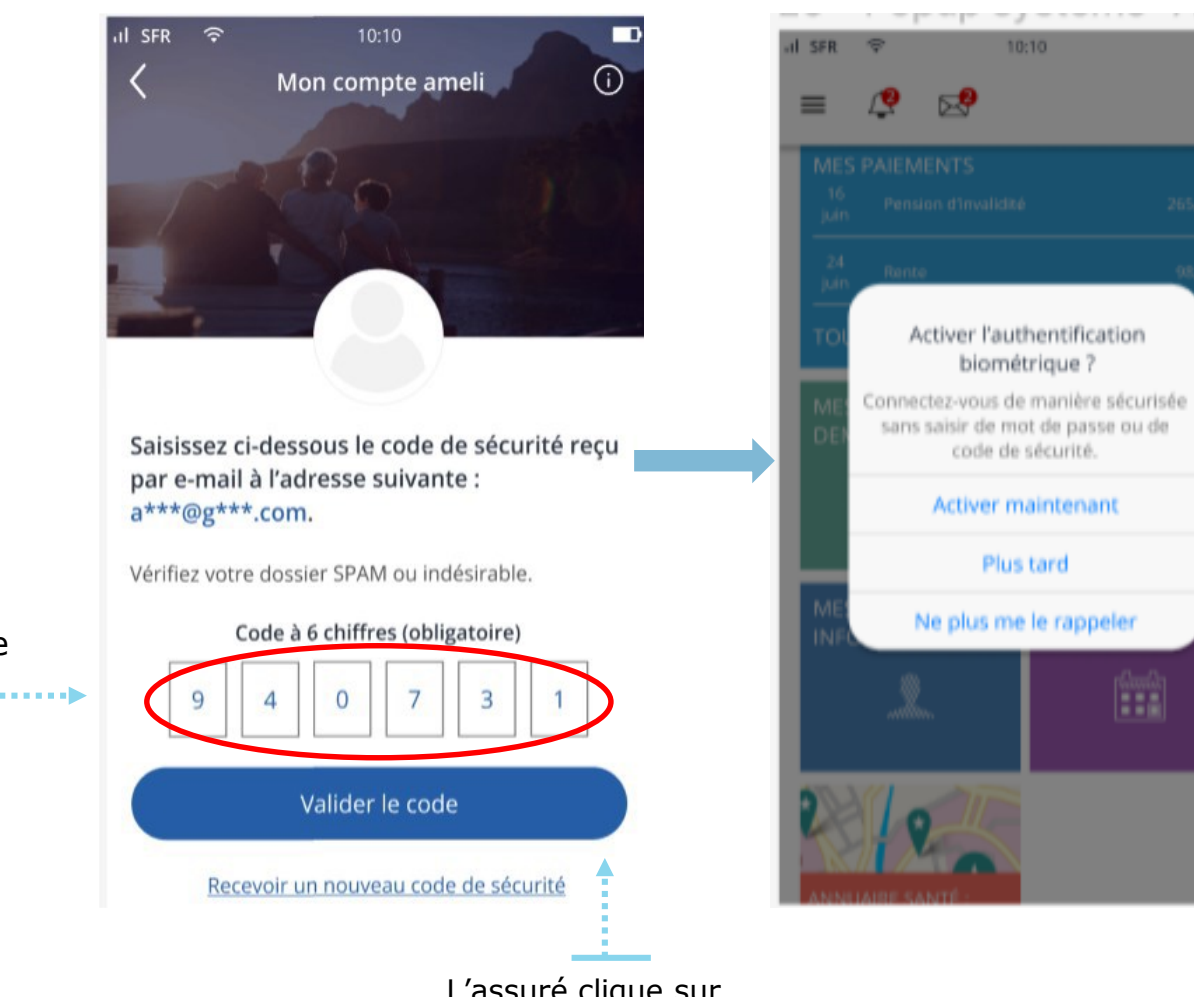

L'assuré clique sur «**Valider le code**» et accède à son compte ameli.

m

 $(1)$ 

Une fois connecté, il lui est proposé d'activer la **biométrie.** S'il l'active, il n'aura plus à saisir de code de sécurité lors de sa prochaine connexion. Et ce, pendant 6 mois.

**Attention !** Cet pop-up apparait à la deuxième connexion s'il n'y a pas d'autres notifications sur le compte de l'assuré. Exemple : acceptation des CGU ou chevauchement d'organisme complémentaire.

Connexion (sans biométrie), et activation de la biométrie

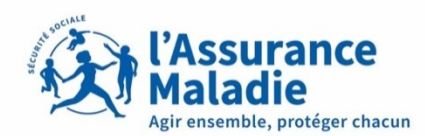

# **ETAPE (4)** : L'assuré active **la biométrie**

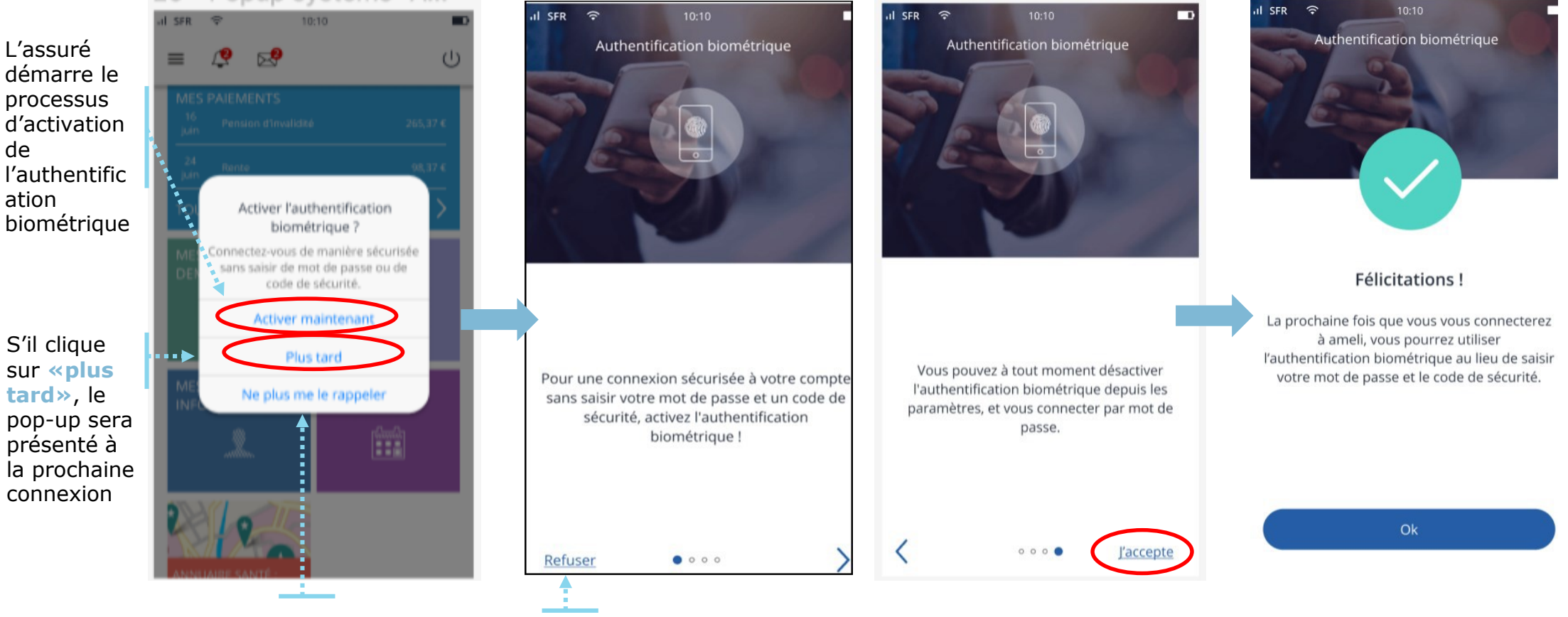

S'il choisit **«ne plus me le rappeler»** le pop-up ne s'affichera plus.

de

Si finalement l'assuré refuse, il est directement renvoyé sur la page d'accueil

Cette activation suppose que l'assuré ait au préalable enregistré au sein de son téléphone, ses empreintes digitales et/ou son visage. Si ce n'est pas le cas, le téléservice l'alerte, et le renvoie vers les paramètres du téléphone.

Connexion avec biométrie activée

 $\mathbf Q$ 

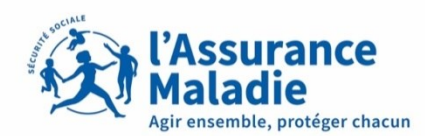

connexion

Fermer

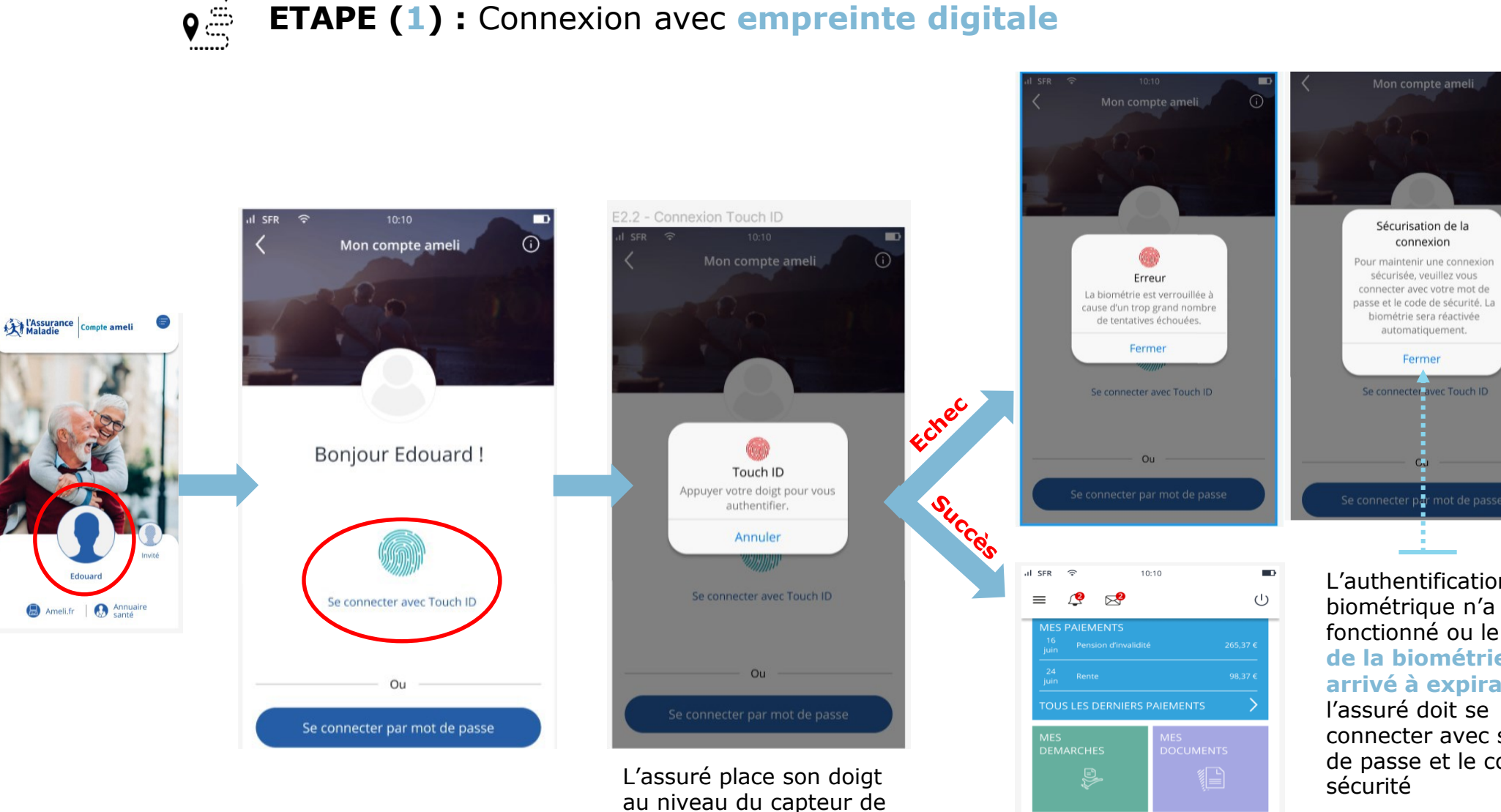

son téléphone

L'authentification biométrique n'a pas fonctionné ou le **token de la biométrie est arrivé à expiration**: l'assuré doit se connecter avec son mot de passe et le code de sécurité

MES<br>RENDEZ-VOUS

 $\begin{bmatrix} 2 & 0 \\ 0 & 0 \\ 0 & 0 \end{bmatrix}$ 

**INFORMATIONS** 

Connexion avec biométrie activée

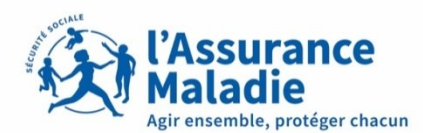

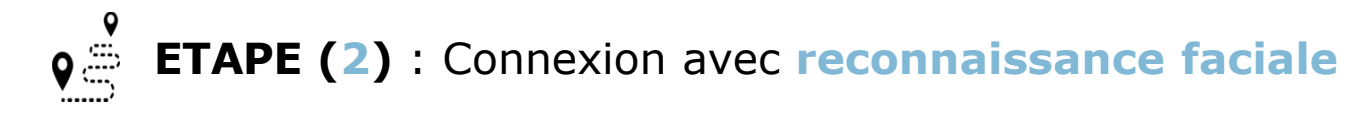

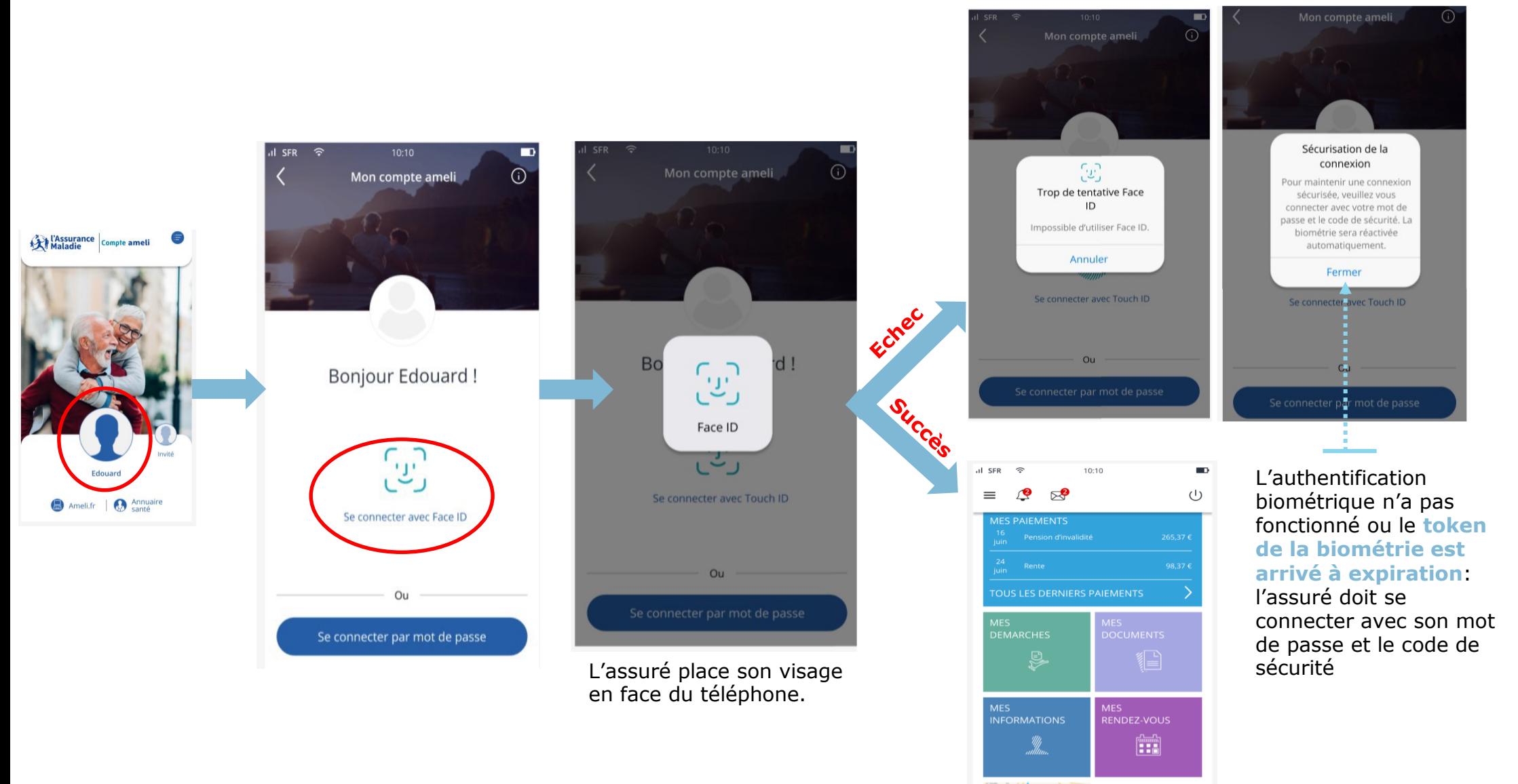

#### LES CAS D'ERREURS

- Cas 1 : Absence de mail validé (slide 10)
- Cas 2 : Code de sécurité expiré (slide 11)
- Cas 3 : Quota de code de sécurité atteint (slide 12)
- Cas 4 : Erreur de saisie de mot de passe (slide 13)
- Cas 5 : Erreur de saisie du code de sécurité (slide 14)

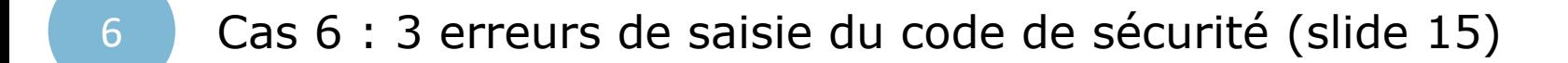

Cas 7 : 3 erreurs de saisie pour le mot de passe (slide 16)

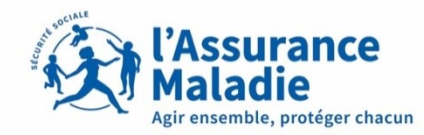

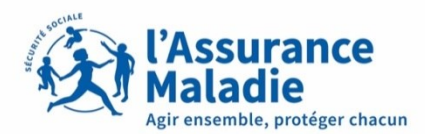

Cas **1** : Absence de mail validé. L'assuré **n'a pas renseigné de mail** dans son compte

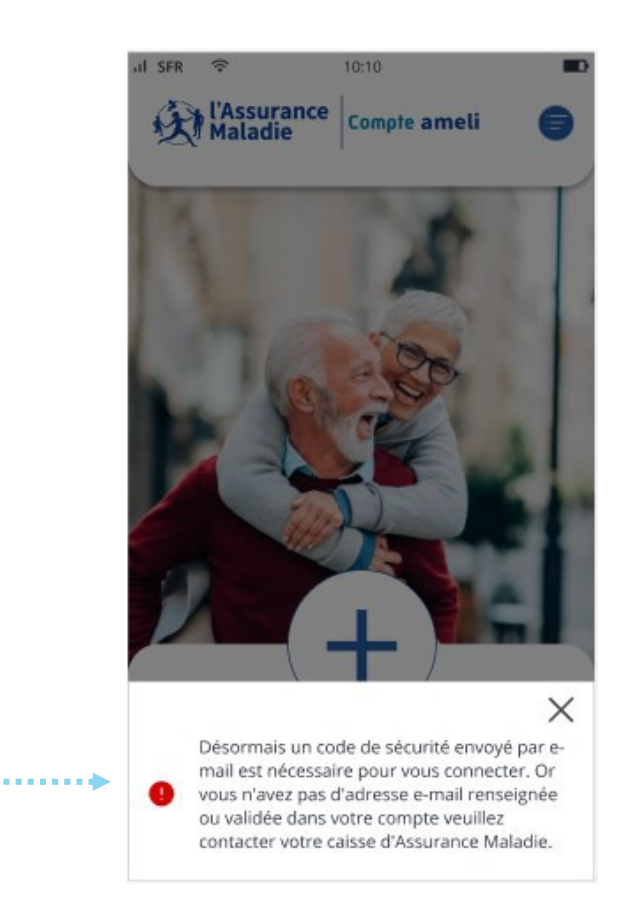

L'assuré est invité à **renseigner et/ou valider son adresse mail**

plus valide

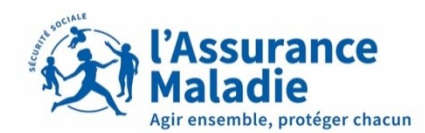

⋒

×

#### Cas **2** : Code de sécurité expiré. L'assuré **n'a pas saisi son code de sécurité** à temps

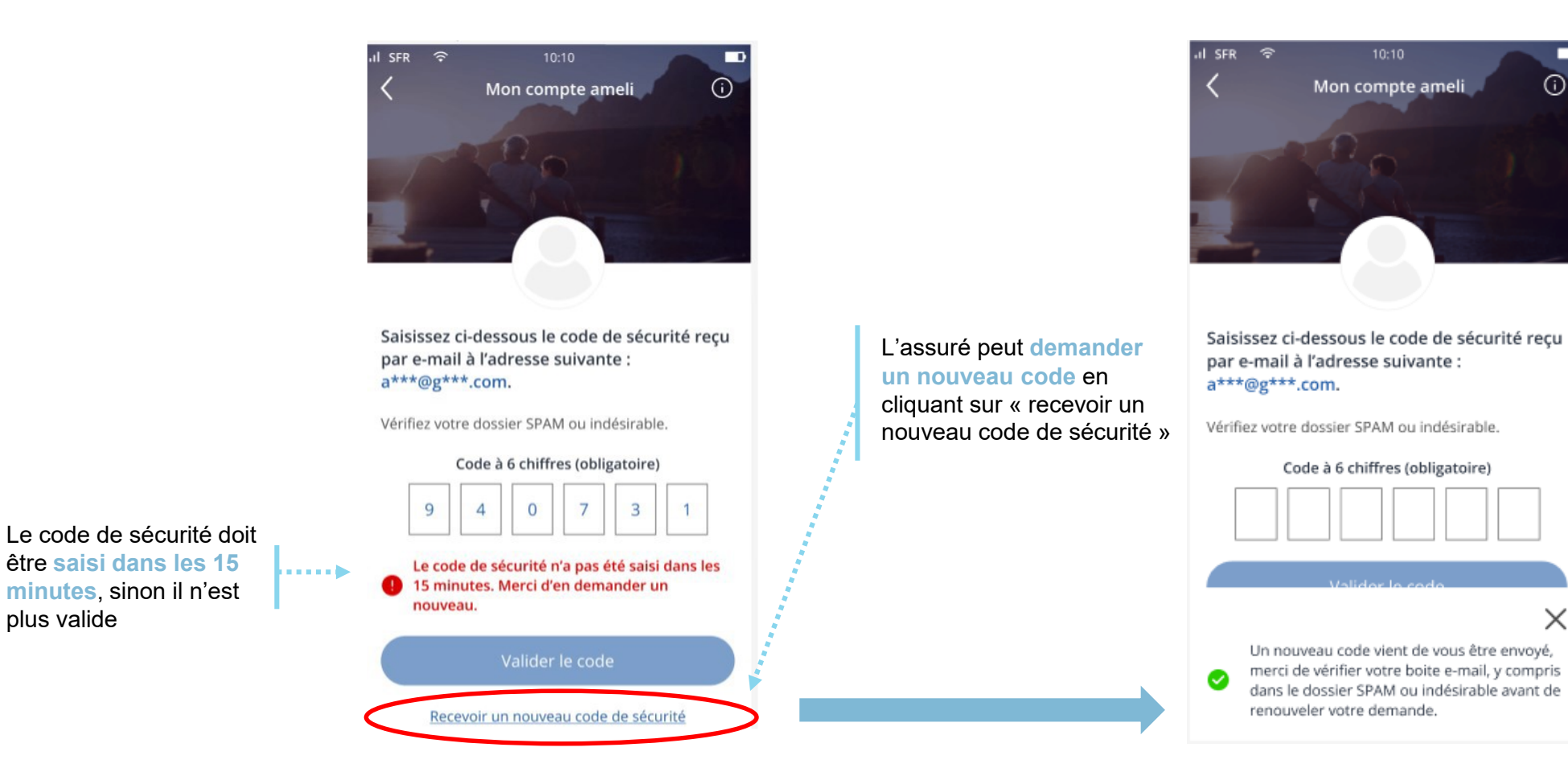

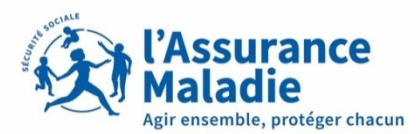

Cas **3** : Quota de code de sécurité atteint. L'assuré **a demandé un trop grand nombre** de code de sécurité (sans les utiliser et sans se connecter)

=> 5 codes par heure glissante

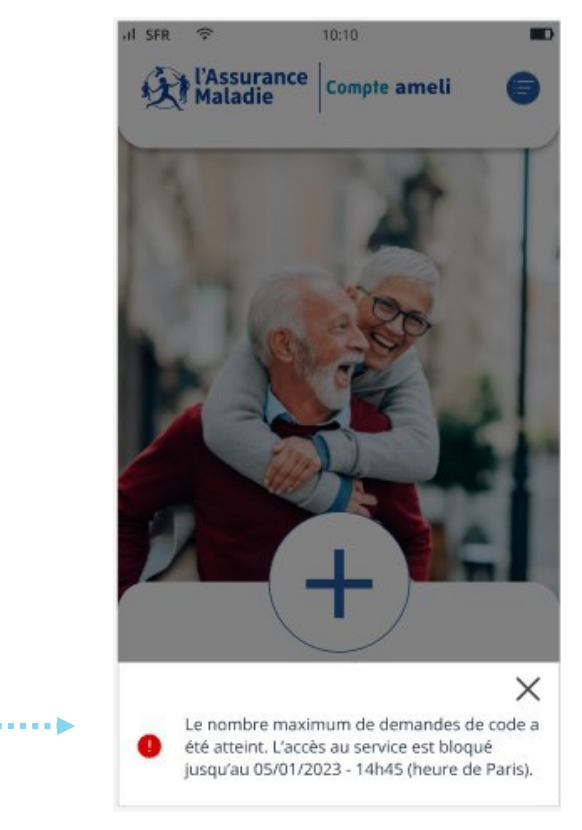

L'assuré est **bloqué une heure**. Il pourra refaire sa demande de code après la date indiquée dans l'encadré rouge.

à **vérifier les informations saisies.**

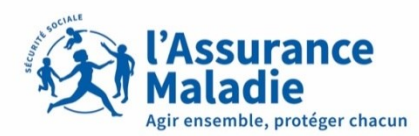

Mon compte ar

 $\Omega$ 

Recevoir un nouveau code de sécurité

Se connecter Créer mon compte

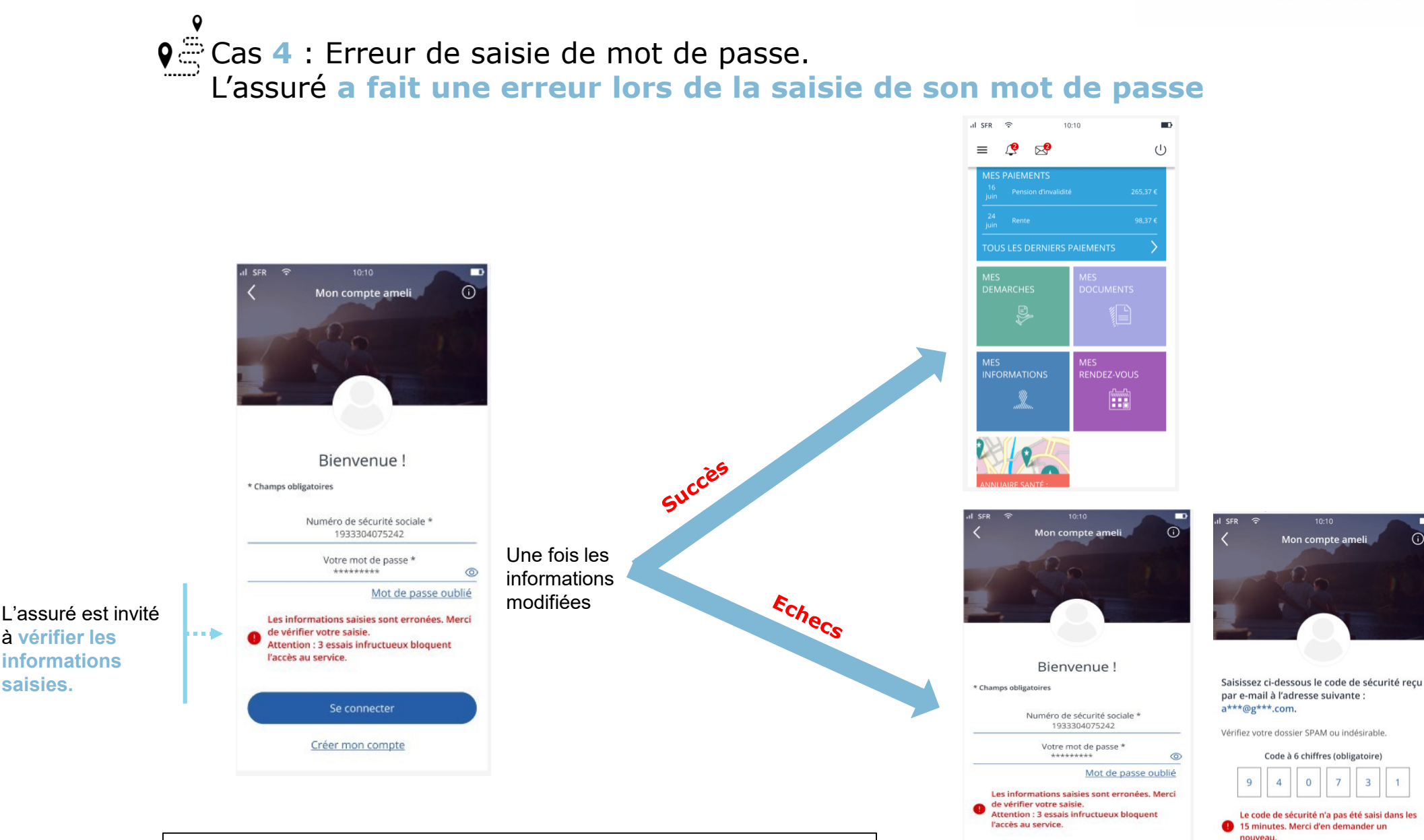

**Attention !** Si l'assuré renseigne 3 fois les mauvaises informations de connexion au compte, son compte sera bloqué durant **15 minutes.**

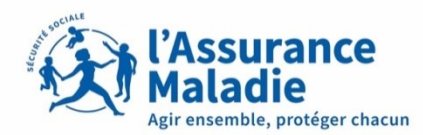

#### $\mathbf Q$ Cas **5** : Erreur de saisie du code de sécurité. L'assuré **a fait une erreur lors de la saisie du code de sécurité**

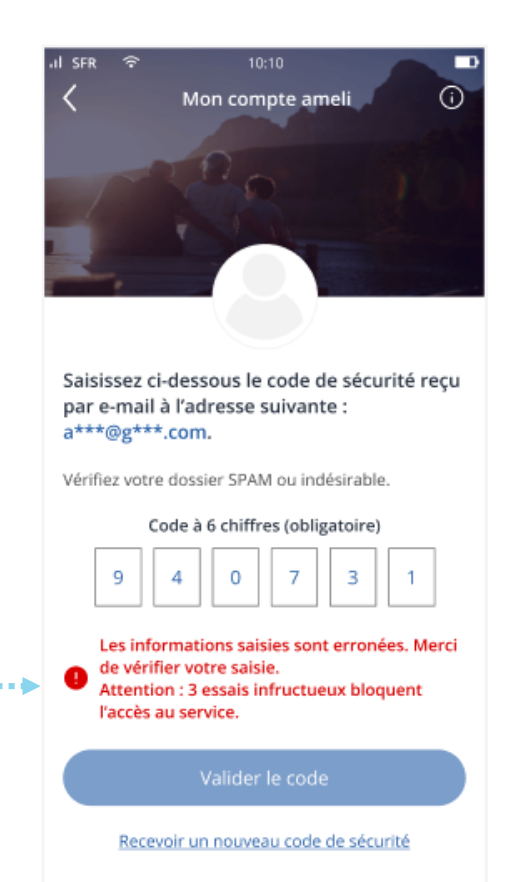

**Attention !** Si l'assuré renseigne 3 fois les mauvaises informations de connexion au compte, son compte sera bloqué durant **15 minutes.**

L'assuré est invité à **vérifier les informations saisies.**

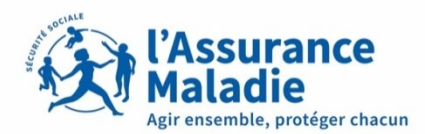

9 Cas **6** : 3 erreurs de saisie du code de sécurité. L'assuré **saisit trois fois un mauvais code de sécurité**

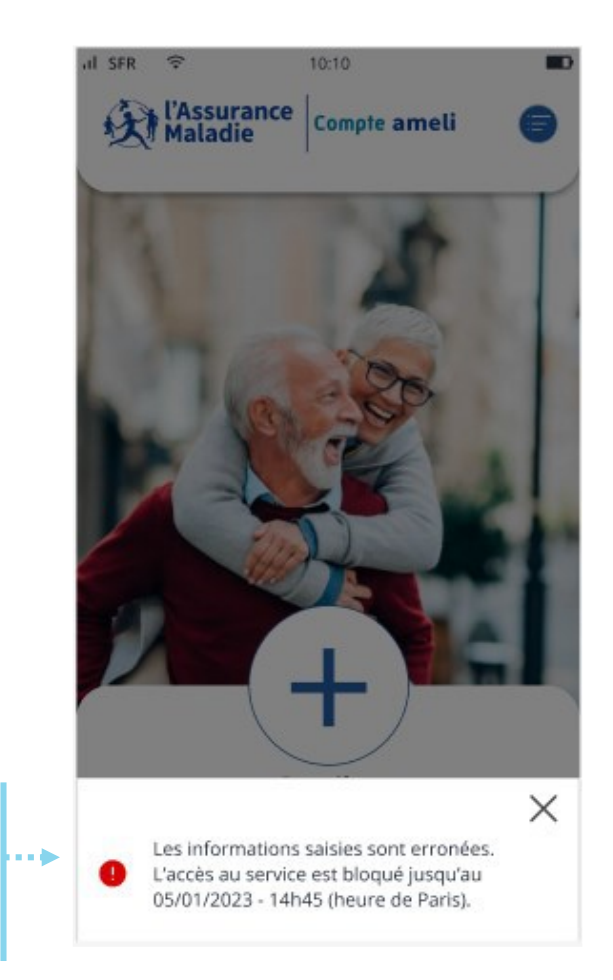

Le compte de l'assuré est bloqué pendant **15 minutes**. Il pourra de nouveau essayer de se connecter après la date indiquée.

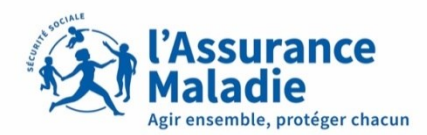

Cas **7** : 3 erreurs de saisie pour le mot de passe. L'assuré **saisit trois fois le mauvais mot de passe**

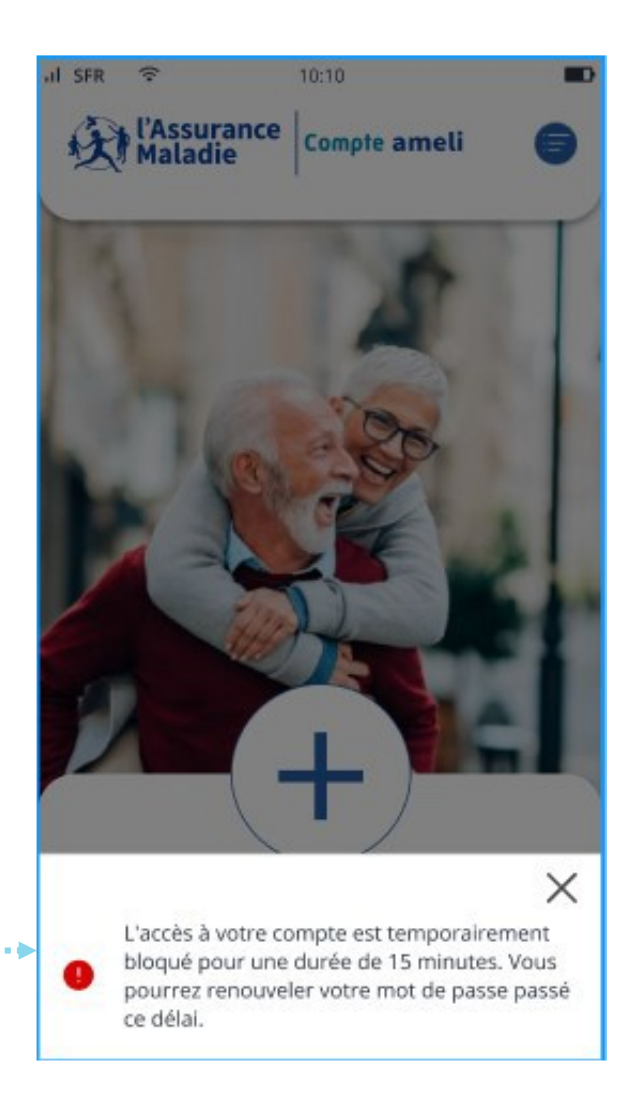

Le compte de l'assuré est bloqué pendant **15 minutes**.